# **Hinweis- / Wartungsmeldung**

Es besteht die Möglichkeit, eine Meldung beim Formular anzuzeigen. Wie die Meldung visuell aussieht und wo sie erscheinen soll, ist in den Vorlagen des jeweiligen Kundensystems zu definieren. Die gezeigten Beispiele entsprechen demjenigen des Kantons Bern (Stand 2019).

Mandant / System: Wird eine Meldung im SYSTEM erfasst, zeigt sich diese auf allen dem dem Kundensystem zugehörigen Mandanten.

### Beispiele

## **Variante "Warnung"**

# Kontakt WEB (DEV)

#### Ein Kontakt-Testformular mit JAXForms

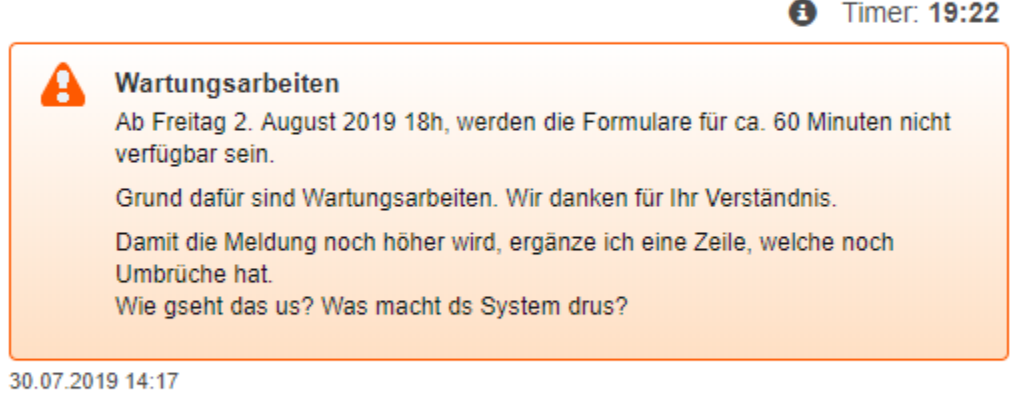

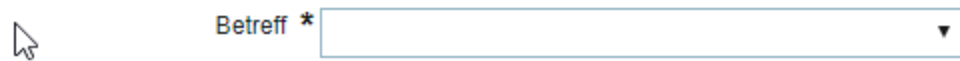

\* Pflichtfelder

#### **Variante "Hinweis"**

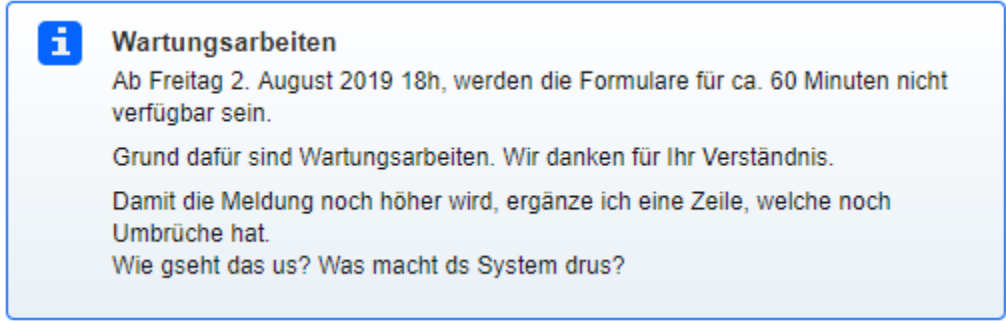

# Konfiguration

Im Menübereich "Nachrichten" können vorhandene Meldungen bearbeitet und neue erstellt werden (Menüpunkt "Neu erstellen").

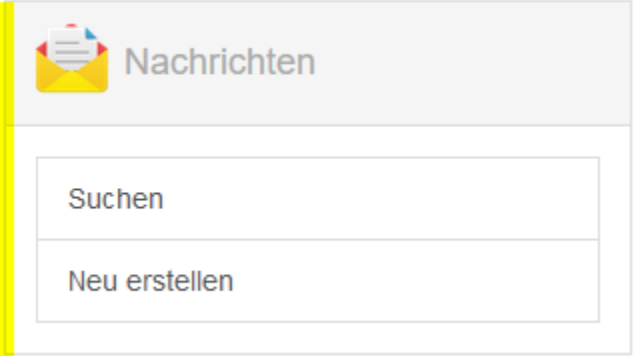

Der Menübereich zeigt unterschiedliche Formen von Meldungen, die vom System ausgeführt werden. Auch automatische. Die Suche nach Benutzer kann helfen. Die im Beispiel gezeigten Meldungen wurden als Admin erfasst. Eine vorhandene Meldung kann mit dem Bearbeiten-Icon (1964) geändert werden.

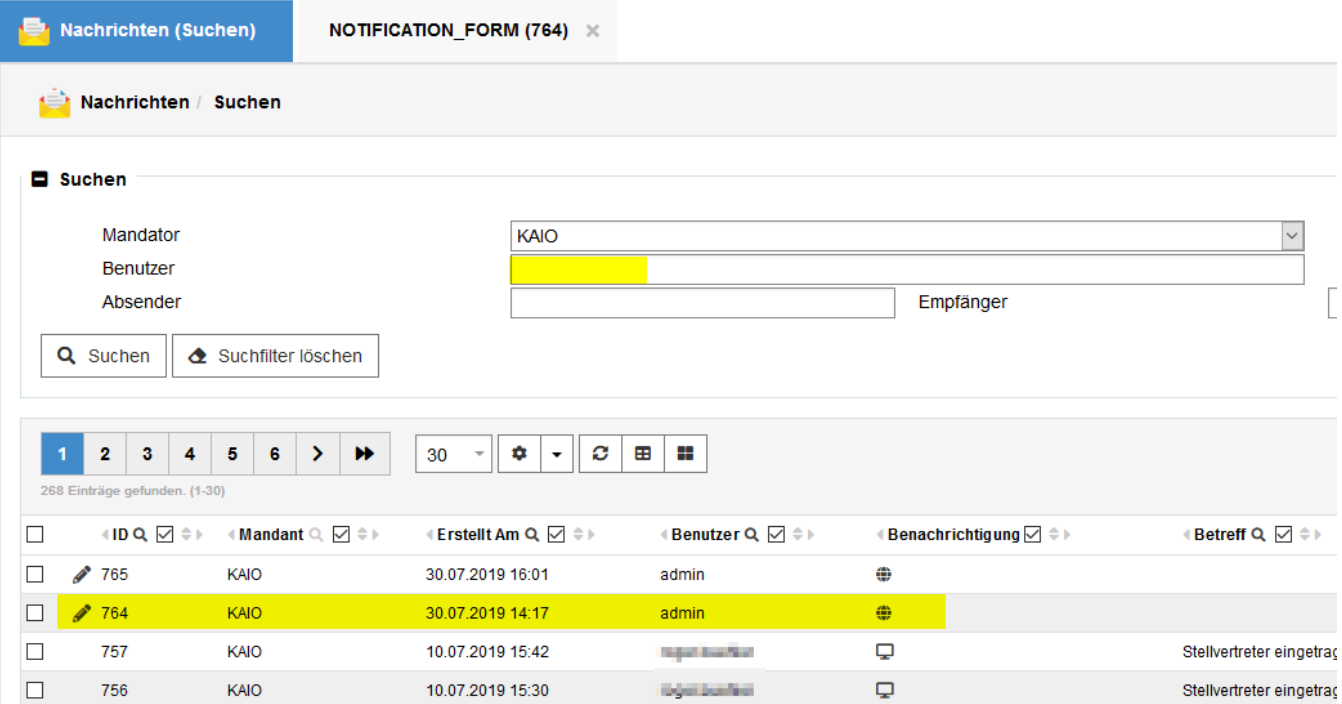

# Erfassen oder Ändern von Meldungen

1 - Art und Auslöser

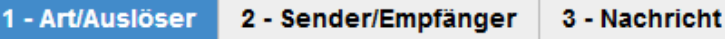

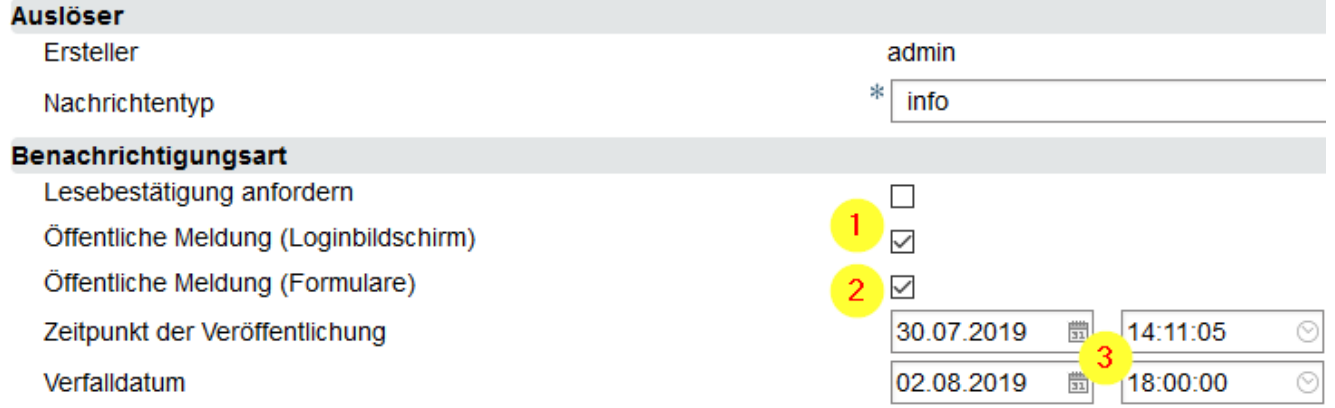

### **1. Öffentliche Meldung (Loginbildschirm)**

Wird diese Option gewählt, zeigt sich der erfasste Meldungstext beim Login zum Backend (Formularverwaltung/Formulareingang).

### **2. Öffentliche Meldung (Formulare)**

Wird diese Option gewählt, zeigt sich der erfasste Meldungstext bei jedem Formular entsprechend der verwendeten Vorlagen (Templates).

#### **3. Zeitraum**

Anzeigedauer von (Zeitpunkt der Veröffentlichung) / bis (Verfalldatum).

#### 3 - Nachricht

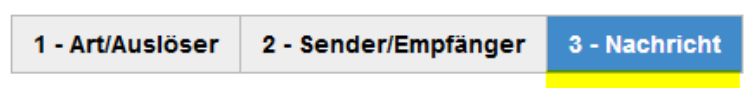

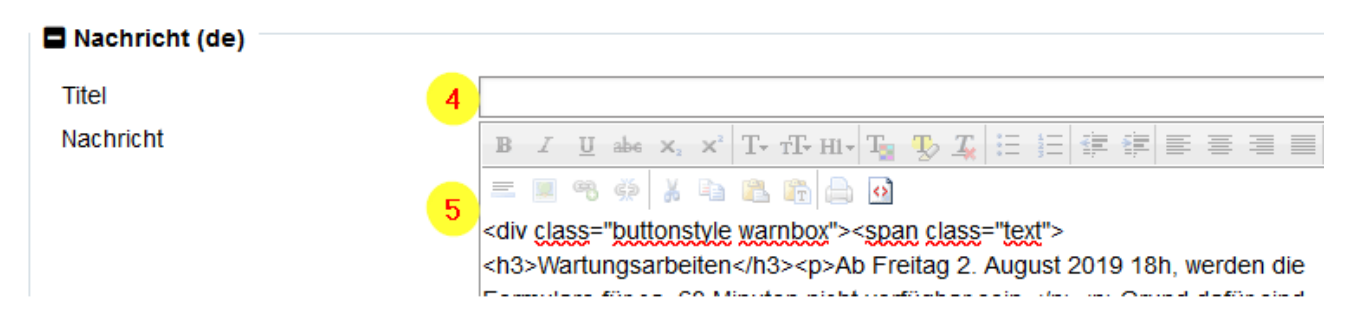

#### **4. Titel**

Der Titel wird über der Meldung angezeigt. Darstellung nach verwendeter Vorlage.

#### **5. Nachricht**

Meldungstext. Dieser kann mit HTML Tags zusätzlich formatiert werden. Das Beispiel zeigt die Lösung vom Kanton Bern. Die verwendete HTML Struktur muss vom entsprechenden Stylesheet (CSS) unterstützt werden.

#### **Mustermeldung**

<div class="buttonstyle warnbox"><span class="text"><h3>FR Wartungsarbeiten</h3><p>Ab Freitag 2. August 2019 18h, werden die Formulare für ca. 60 Minuten nicht verfügbar sein.</p><p>Grund dafür sind Wartungsarbeiten. Wir danken für Ihr Verständnis.</p></span></div>

#### **Darstellungen Kanton Bern**

- Orange (Warnung) mit der Klasse «**warnbox**». Kurzfristig, oder bei Problemen.
- Blau (Hinweis) mit der Klasse «**hinweisbox**». Rechtzeitige Info im Voraus.